# **COMMISSIONE PCT ORDINE AVVOCATI DI RIMINI**

# **LINEE GUIDA PER LE ESECUZIONI CIVILI (1)**

# *INDICE*

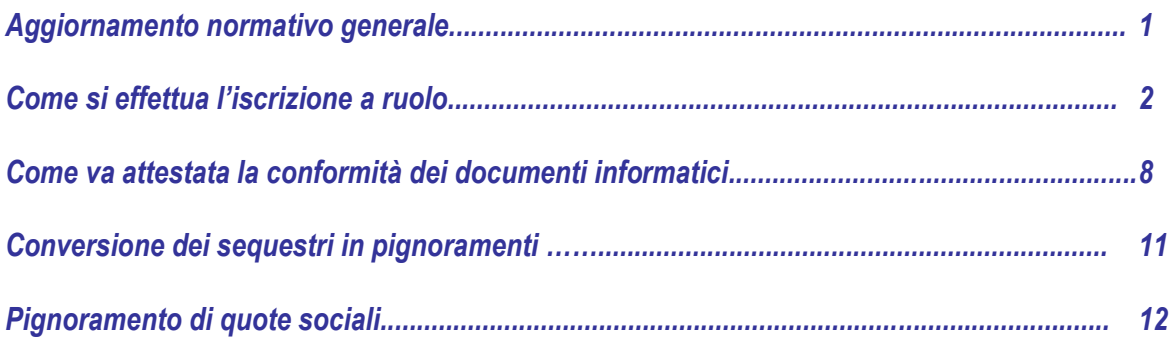

# *AGGIORNAMENTO NORMATIVO GENERALE*

Dal 31/3/2015 i procedimenti esecutivi devono essere obbligatoriamente iscritti a ruolo mediante modalità telematica, ai sensi degli articoli 518, 543 e 557 c.p.c. come modificati dall'art. 18 D.L. 132/2014.

I termini per l'iscrizione a ruolo dei procedimenti esecutivi, previsti a pena di decadenza, sono i sequenti:

- *a)* entro 15 giorni per le espropriazioni mobiliari
- *b)* entro 15 giorni per le espropriazioni immobiliari
- *c)* entro 30 giorni per i pignoramenti presso terzi
- *d)* entro 30 giorni per il pignoramento di autoveicoli, motoveicoli e rimorchi.

I predetti termini per l'iscrizione a ruolo decorrono:

1

<sup>1</sup> La presente guida viene redatta tenendo conto altresì delle novità introdotte dal DL 83/2015, convertito in Legge n. 132/2015, e dal Provvedimento del Ministero della Giustizia del 28 dicembre 2015.

- per i pignoramenti mobiliari, immobiliari e presso terzi, dalla data di restituzione al creditore del verbale o atto di pignoramento, titolo esecutivo e precetto;
- ai sensi dell'art. 521bis c.p.c., in relazione al pignoramento di autoveicoli, motoveicoli e rimorchi, dalla comunicazione dell'istituto vendite giudiziarie di presa in consegna del veicolo inviata a mezzo PEC al creditore pignorante.

Il termine di cessazione dell'efficacia del pignoramento, ai sensi dell'art. 497 c.p.c., è di 45 giorni (e non più 90 giorni) dal suo compimento.

Il termine stabilito dall'art. 497 c.p.c. per il deposito dell'istanza di vendita o di assegnazione decorre dalla data di compimento del pignoramento (fa eccezione il caso del pignoramento presso terzi nel quale la istanza di assegnazione verrà fatta alla udienza fissata dal G.E.).

A decorrere dal 2 gennaio 2016, è in vigore l' art. 159 *ter* disp. att. c.p.c. (2) , introdotto dal D.L. 83/2015 convertito in L. 132/2015, che disciplina l'iscrizione a ruolo del processo esecutivo per espropriazione effettuata da soggetto diverso dal creditore.

# *COME SI EFFETTUA L'ISCRIZIONE A RUOLO*

L'iscrizione a ruolo va eseguita telematicamente selezionando nell'apposito interfaccia del redattore buste in uso la seguente dicitura:

FASE INTRODUTTIVA: Atto di pignoramento (IscrizioneRuoloPignoramento) (3)

1

Il sistema guidato richiede obbligatoriamente l'inserimento di dati ed atti allegati necessari al corretto e completo deposito.

<sup>2</sup> Art. 159 ter disp. att. c.p.c.: *"Colui che, prima che il creditore abbia depositato la nota di iscrizione a ruolo prevista dagli articoli 518, 521[-bis](http://www.dirittoinformazione.it/articolo-521-bis-cpc/), 543 e 557 del codice, deposita per primo un atto o un'istanza deve depositare la nota di iscrizione a ruolo e una copia dell'atto di pignoramento. Quando al deposito della nota di iscrizione a ruolo procede uno dei soggetti di cui all'articolo 16-bis, comma 1, del decreto-legge 18 ottobre 2012, n. 179, convertito, con modificazioni, dalla legge 17 dicembre 2012, n. 221, e successive modificazioni, diverso dal creditore, il deposito può aver luogo con modalità non telematiche e la copia dell'atto di pignoramento può essere priva dell'attestazione di conformità. Quando l'istanza proviene dall'ufficiale giudiziario, anche nel caso di cui all'articolo 520, primo comma, del codice, all'iscrizione a ruolo provvede d'ufficio il cancelliere. Quando l'iscrizione a ruolo ha luogo a norma del presente articolo, il creditore, nei termini di cui agli articoli [518,](http://www.dirittoinformazione.it/articolo-518-cpc-nuovo-testo/) 521-bis, 543 e 557 del codice, provvede, a pena di inefficacia del pignoramento, al deposito delle copie conformi degli atti previsti dalle predette disposizioni e si applica l'articolo 164-ter delle presenti disposizioni".*

<sup>3</sup> La dicitura indicata è tratta dall'interfaccia SL PCT versione 1.4.8. In generale tutti i software imbustatori recano la distinzione tra "Fase Introduttiva" e le fasi successive denominate ad esempio "Fase discussione" o "Atti di parte in corso di causa" ...ecc.

Ovvero:

- *a)* Atto principale: Nota di Iscrizione a Ruolo
- *b)* Atti allegati: copie conformi dei titoli e del pignoramento
- *c)* Attestazione di conformità

# *a) Atto principale: Nota di Iscrizione a Ruolo*

La Nota di Iscrizione a Ruolo (NIR) deve contenere, ai sensi dell'art. 159 bis disp. att. c.p.c., l'indicazione delle parti, le generalità e il codice fiscale, ove attribuito, della parte che iscrive la causa a ruolo, del difensore, della cosa o del bene oggetto di pignoramento e, inoltre, le indicazioni contenute nel Decreto Ministeriale del 19/3/2015, pubblicato in gazzetta ufficiale in data 23/3/2015 (entrato in vigore il 7/4/2015).

Deve essere redatta come documento .pdf "nativo digitale" (cioè scritta con un programma di elaborazione testi - es: Word, Open Office - e trasformata in PDF).

> NON va quindi stampata e scansionata! (Non possono essere più utilizzati i modelli prestampati e compilati a mano)

Si segnala che tutti i redattori buste redigono automaticamente la Nota di Iscrizione a Ruolo mediante la procedura guidata di inserimento dei dati e generano il relativo file .pdf "nativo digitale" che va depositato come atto principale.

Ai sensi del DM 19/3/2015 le indicazioni obbligatorie nella nota d'iscrizione a ruolo dei processi esecutivi per espropriazione, di cui all'art. 159 *bis* disp. att. c.p.c., ad integrazione dei dati già previsti dalla richiamata norma di legge, sono (per la descrizione completa si rimanda al link DM 19/3/2015 <http://www.gazzettaufficiale.it/eli/id/2015/03/23/15A02237/sg> e si rammenta che i software imbustatori e redattori della NIR prevedono la procedura guidata con i campi obbligatori):

a.1 PER LE ESPROPRIAZIONI IMMOBILIARI: Importo del precetto Dati identificativi del creditore (persona fisica/persona giuridica) Dati identificativi del difensore della parte che iscrive a ruolo Dati identificativi del Debitore (persona fisica/persona giuridica) Data di notifica precetto Data di notifica pignoramento Dati dei titoli esecutivi Dati identificativi del bene immobile

a.2 PER LE PROCEDURE DI ESPROPRIAZIONE MOBILIARE PRESSO IL DEBITORE: Importo del precetto

Dati identificativi del creditore (persona fisica/persona giuridica) Dati identificativi del difensore della parte che iscrive a ruolo Dati identificativi del Debitore (persona fisica/persona giuridica) Dati identificativi dell'eventuale Custode data di notifica precetto data di notifica pignoramento Dati dei titoli esecutivi Tipologia del bene (secondo la classificazione già presente in SIECIC)

a.3 PER LE PROCEDURE DI ESPROPRIAZIONE MOBILIARE PRESSO TERZI:

Importo del precetto Data udienza in citazione Dati identificativi del creditore (persona fisica/persona giuridica) Dati identificativi del difensore della parte che iscrive a ruolo Dati identificativi del Debitore (persona fisica/persona giuridica) Data di notifica precetto Dati identificativi del terzo pignorato (persona fisica/persona giuridica) Dati identificativi del Custode Dati dei titoli esecutivi Tipologia del bene

# a.4 PER LA CONVERSIONE DI SEQUESTRO IN PIGNORAMENTO:

oltre ai dati relativi a ciascun tipo di esecuzione, andranno inseriti i seguenti dati:

Tribunale che ha emesso la sentenza o il diverso provvedimento su cui si fonda l'istanza di conversione

numero del provvedimento

data provvedimento

importo del credito

# *b) Atti allegati: copie conformi dei titoli e del pignoramento*

Ai sensi degli articoli 518, 543 e 557 c.p.c., devono essere inserite come "allegati" separati e ciascuno secondo la classificazione già presente in SIECIC:

- copia conforme del titolo esecutivo
- copia conforme dell'atto di precetto, completo delle relate di notifica
- copia conforme dell'atto di pignoramento e, quindi (a seconda dei casi):
	- *1.* del verbale di pignoramento mobiliare (nel caso di espropriazione mobiliare)
- *2.* della citazione contenente il pignoramento presso terzi, completa delle relate di notifica (nel caso di pignoramento presso terzi)
- *3.* dell'atto di pignoramento immobiliare e della nota di trascrizione del pignoramento immobiliare; la seconda tuttavia, nei casi di cui all'art. 555, 3° comma, c.p.c. potrà essere depositata successivamente, con separato deposito telematico, non appena il Conservatore dei Registri immobiliari l'avrà restituita.

Ai sensi dei novellati articoli 518, 543 e 557 c.p.c., *"la conformità di tali copie è attestata dall'avvocato del creditore ai soli fini del presente articolo"*.

Titolo esecutivo, precetto ed atto/verbale di pignoramento devono essere scansionati come documenti separati, e non come unico file, e ciascun file deve essere allegato con la specifica selezione dall'elenco di opzioni del proprio imbustatore.

Trattandosi di deposito telematico, tali copie consistono in documenti informatici, ed esattamente in copie informatiche per immagine di atti processuali in formato analogico detenuti in originale dall'Avvocato e come tali rientranti nel novero del nuovo art. 16 decies (4) DL 179/2012, introdotto dall'art. 19 d.l. 83/2015: tali copie vanno quindi esclusivamente ottenute mediante scansione dei corrispondenti documenti cartacei e vanno corredate dall'attestazione di conformità redatta ai sensi dell'art. 16 undecies (5) DL 179/2012 con le modalità previste dalle specifiche tecniche di cui all'art. 19 ter del Provvedimento del Ministero della Giustizia del 28 dicembre 2015, testo coordinato con il provvedimento 16 aprile 2014.

Si rammenta che la vendita o l'assegnazione dei beni pignorati deve essere richiesta entro 45 giorni (e non più nei 90 giorni), a pena di inefficacia del pignoramento ai sensi del novellato art. 497, primo comma, c.p.c..

Si ricorda che il versamento del c.u. è dovuto contestualmente alla istanza di vendita o assegnazione e non unitamente all'iscrizione a ruolo del procedimento.

Il procedimento verrà iscritto a ruolo con assegnazione del relativo numero di ruolo mediante il deposito telematico della sola NIR unitamente alle copie conformi di titoli e pignoramento, come sopra

<sup>1</sup> <sup>4</sup> Art. 16 decies DL 179/2012: Potere di certificazione di conformità delle copie degli atti e dei provvedimenti. 1. Il difensore, il dipendente di cui si avvale la pubblica amministrazione per stare in giudizio personalmente, il consulente tecnico, il professionista delegato, il curatore ed il commissario giudiziale, quando depositano con modalità telematiche la copia informatica, anche per immagine, di un atto processuale di un atto processuale di parte o di un provvedimento del giudice formato su supporto analogico e detenuto in originale o in copia conforme, attestano la conformità della copia al predetto a atto. La copia munita dell'attestazione di conformità equivale all'originale o alla copia conforme dell'atto o del provvedimento.

<sup>5</sup> Si rimanda al paragrafo seguente.

specificato, senza necessità di versamento del contributo unificato.

Con Circolare n. 38550 del 3/3/2015 il Ministero dell Giustizia ha chiarito che l'onere di pagamento del contributo unificato sorge con il deposito dell'istanza di assegnazione e vendita da parte del creditore procedente come indicato dall'art. 14 DPR 115/2002 (T.U. Spese di giustizia) (6).

Si consiglia di depositare sempre telematicamente nel relativo fascicolo del procedimento esecutivo l'istanza di assegnazione e vendita, come "atto principale" selezionando l'apposita opzione del software imbustatore unitamente alla prova del pagamento del contributo unificato e marca da bollo (preferibilmente, pagamento telematico / F23 o, in via residuale, marca lottomatica) nel termine di 45 giorni dalla data del pignoramento).

Preparazione dei documenti informatici:

#### 1 - Scansione del PIGNORAMENTO

Va scansionato l'originale cartaceo del pignoramento restituito dall'Ufficiale Giudiziario, avendo cura che siano ben leggibili anche le relate di notifica ed il timbro attestante la restituzione. In caso di notifica postale, ove manchi l'a.r., questo sarà depositato successivamente con separata nota di deposito

#### 2 - Scansione del TITOLO ESECUTIVO e del PRECETTO

Procediamo, come al punto 1), alla scansione separata degli altri originali degli atti oggetto di deposito che richiedono l'attestazione di conformità: i) TITOLO ESECUTIVO completo di formula esecutiva ed eventuale relata di notifica laddove separata dal precetto; ii) PRECETTO completo di relate di notifica,

#### 3 - Scansione della NOTA DI TRASCRIZIONE

1

In caso di pignoramento immobiliare, procediamo, come al punto 1), alla scansione separata dell'originale della nota di trascrizione rilasciata dalla Agenzia del territorio giusta richiesta restituita dall'Ufficiale Giudiziario (tale atto verrà invece depositato successivamente laddove l'adempimento sia stato curato direttamente dall'avvocato; difatti nei casi di cui all'art. 555, 3° comma, c.p.c. la nota di trascrizione potrà essere depositata successivamente, con separato deposito telematico, non appena il Conservatore dei Registri immobiliari l'avrà restituita).

Ciascun atto deve essere scansionato separatamente dagli altri, in maniera tale da avere un documento informatico per l'atto di pignoramento, un documento informatico per il titolo esecutivo ed

<sup>6</sup> La parte che per prima si costituisce in giudizio, che deposita il ricorso introduttivo, ovvero che, nei processi esecutivi di espropriazione forzata, fa istanza per l´assegnazione o la vendita dei beni pignorati, è tenuta al pagamento contestuale del contributo unificato.

uno per il precetto.

I file .pdf così ottenuti dovranno obbligatoriamente essere firmati digitalmente.

Si consiglia, per semplicità operativa, di seguire la procedura guidata proposta dal proprio imbustatore (ad esempio l'opzione "Firma Tutto" del redattore, che consentirà di apporre la firma digitale in formato CAdES .p7m) (7) .

#### ATTENZIONE:

1

SE PRECETTO E TITOLO ESECUTIVO SONO STATI NOTIFICATI CONGIUNTAMENTE, allegheremo due volte lo stesso documento informatico. Se il programma imbustatore dovesse segnalare un errore su questo passaggio, si potrà provare a cambiare nome al file, ad esempio chiamandolo la prima volta con il nome "copia conforme precetto" ed una seconda volta con il nome "copia conforme titolo esecutivo".

SE LA NOTIFICAZIONE DEL PRECETTO E/O DEL TITOLO ESECUTIVO È STATA EFFETTUATA A MEZZO PEC., andranno preferibilmente allegati i file contenuti nelle notifiche effettuate, ovvero il duplicato del precetto notificato telematicamente, vale a dire del precetto (firmato digitalmente), e la copia del titolo esecutivo, nonché a parte il duplicato della relazione di notifica, ed infine le ricevute di accettazione e di avvenuta consegna, ovvero RAC (Ricevuta di Accettazione PEC) e RdAC (Ricevuta di Avvenuta Consegna) in formato .eml o .msg (8). Si rammenta che per i duplicati non occorre alcuna attestazione di conformità, che invece fa fatta per le copie informatiche (in questo caso: il titolo esecutivo, RAC e RdAC).

Sono, comunque, astrattamente percorribili anche diverse vie:

per adempiere pedissequamente al dettato normativo, si allegano le copie informatiche dei documenti digitali di cui sopra. Avuto riguardo al fatto che per copia conforme del precetto (notificato via pec) può intendersi

- o la "copia informatica del documento informatico" (9) , ed allora possiamo allegare la stampa pdf dell'atto notificato, della relata, del messaggio di invio, della ricevuta di accettazione e della ricevuta di avvenuta consegna, il tutto munito dell'attestazione di conformità ex art. 16 undecies, comma 2, dopo

<sup>7</sup> E' comunque possibile firmare preventivamente i file stessi, dando preferenza alla firma in formato CAdES (p7m), dacché per il formato PAdES nelle attestazioni restituisce in fase di deposito un errore (allo stato inspiegabile) nei certificati di firma.

<sup>8</sup> Si ritiene tale opzione preferibile e, comunque, efficacemente utilizzabile, dal momento che anche se il dettato normativo ex art. 18 DL 132/2014 impone il deposito della "copia conforme" dei predetti documenti come allegati indicizzati in "copia conforme…" il duplicato informatico corrisponde di per sé all'originale ed è qualcosa "in più" di una copia attestata conforme.

<sup>9</sup> Art. 1 lettera i-quater CAD: "copia informatica di documento informatico: documento informatico avente contenuto identico a quello del documento da cui e' tratto su supporto informatico con diversa sequenza di valori".

aver unito tutti tali documenti in un unico pdf;

- oppure la "copia informatica del documento analogico" (10) , consistente quest'ultimo nella copia cartacea del precetto notificato via pec, stampato ed attestato conforme ai sensi dell'art. 9, comma 1 bis, L 53/94, le cui modalità sono ancora una volta unificate nell'art. 16 undecies comma 2.

Nell'uno e nell'altro caso, l'atto sarebbe lo stesso, vale a dire un pdf composto dall'atto notificato, dalla relata, dal messaggio di invio, della ricevuta di accettazione e della ricevuta di avvenuta consegna, il tutto munito dell'attestazione di conformità ex art. 16 undecies, comma 2.

Conclusivamente, bisognerà trasformare in un unico file pdf

- il precetto

1

- la relata di notifica
- la stampa pdf del messaggio di invio della notifica
- la stampa pdf della ricevuta accettazione
- la stampa pdf della RAC

e quindi munire il tutto dell'attestazione di conformità aggiunta in calce o sulla stessa immagine o in un documento separato.

# *c) attestazione di conformità*

È necessario altresì allegare l'attestazione di conformità del titolo esecutivo, dell'atto di precetto e del pignoramento secondo le modalità che seguono.

# *MODALITÀ DI ATTESTAZIONE DI CONFORMITÀ DEI DOCUMENTI INFORMATICI*

Come specificato, unitamente alla NIR devono essere allegate le copie conformi dei titoli e dell'atto di pignoramento ai sensi degli artt. 518, 543 e 557 c.p.c. secondo i poteri conferiti agli avvocati dal D.L. 179/2012, muniti dell'attestazione di conformità.

Quest'ultima deve essere redatta ai sensi dell'art. 16 *undecies*  (11) DL 179/2012, introdotto dall'art. 19

<sup>10</sup> Art. 1 lettera i bis CAD: "copia informatica di documento analogico: il documento informatico avente contenuto identico a quello del documento analogico da cui è tratto".

<sup>11</sup> Art. 16 undecies DL 179/2012: Modalità dell'attestazione di conformità. 1. Quando l'attestazione di conformità prevista dalle disposizioni della presente sezione, dal codice di procedura civile e dalla legge 21 gennaio 1994, n. 53, si riferisce

d.l. 83/2015, e secondo le Specifiche Tecniche previste dal Ministero di Giustizia di cui all'art. 19 ter del provvedimento ministeriale del 16/4/2014, così come introdotto dal provvedimento ministeriale del 28/12/2015 (12) .

È possibile procedere ad effettuare le attestazioni di conformità in diversi modi:

**Modalità 1 (in calce alla copia)** – si può inserire l'attestazione di conformità nello stesso documento informatico generato con la scansione, provvedendo sempre a firmare digitalmente il file .pdf che viene così creato e che contiene sia il documento che l'attestazione di conformità.

In questo caso si può procedere in vari modi. Per esempio: 1) Scansionando il documento si aggiunge alla scansione una ulteriore pagina contenente l'attestazione di conformità, oppure 2) Con opportuni strumenti informatici (Adobe Acrobat, Foxit Reader), si sovrascrive sul documento pdf generato dalla scansione il testo dell'attestazione; oppure 3) con appositi strumenti informatici (PDF-SAM) si

<sup>&</sup>lt;u>.</u> ad una copia analogica, l'attestazione stessa è apposta in calce o a margine della copia o su foglio separato, che sia però congiunto materialmente alla medesima. 2. Quando l'attestazione di conformità si riferisce ad una copia informatica, l'attestazione stessa è apposta nel medesimo documento informatico. 3. Nel caso previsto dal comma 2, l'attestazione di conformità può alternativamente essere apposta su un documento informatico separato e l'individuazione della copia cui si riferisce ha luogo esclusivamente secondo le modalità stabilite nelle specifiche tecniche stabilite dal responsabile per i sistemi informativi automatizzati del Ministero della giustizia. Se la copia informatica è destinata alla notifica, l'attestazione di conformità è inserita nella relazione di notificazione. 3-bis. I soggetti di cui all'articolo 16-decies, comma 1, che compiono le attestazioni di conformità previste dalle disposizioni della presente sezione, dal codice di procedura civile e dalla legge 21 gennaio 1994, n. 53, sono considerati pubblici ufficiali ad ogni effetto.

<sup>12</sup> Art. 19 ter Specifiche Tecniche: Modalità dell'attestazione di conformità apposta su un documento informatico separato. 1. Quando si deve procedere ad attestare la conformità di una copia informa-tica, anche per immagine, ai sensi del terzo comma dell'art.16-undecies del decreto legge 18 ottobre 2012, n.179, convertito con modificazioni dalla legge 17 dicembre 2012, n.212, l'attestazione è inserita in un documento informa-tico in formato PDF e contiene una sintetica descrizione del documento di cui si sta attestando la conformità nonché il relativo nome del file. Il docu-mento informatico contenente l'attestazione è sottoscritto dal soggetto che compie l'attestazione con firma digitale o firma elettronica qualificata se-condo quanto previsto all'articolo 12, comma 2. 2. Se la copia informatica è destinata ad essere depositata secondo le regole tecniche previste dall'art.4 del decreto legge 29 dicembre 2009, n.193, con-vertito con modificazioni dalla legge 22 febbraio 2010, n.24, il documento informatico contenente l'attestazione è inserito come allegato nella "busta telematica" di cui all'articolo 14; i dati identificativi del documento informa-tico contenente l'attestazione, nonché del documento cui essa si riferisce, sono anche inseriti nel file DatiAtto.xml di cui all'articolo 12, comma 1, let-tera e. 3. Se la copia informatica è destinata ad essere notificata ai sensi dell'art.3-bis della legge 21 gennaio 1994, n.53, gli elementi indicati al primo comma, sono inseriti nella relazione di notificazione. 4. Nelle ipotesi diverse dai commi 2 e 3, se la copia informatica è destinata ad essere trasmessa tramite posta elettronica certificata, l'attestazione di cui al primo comma è inserita come allegato al messaggio di posta elettronica certificata. 5. In ogni altra ipotesi, l'attestazione di conformità è inserita in un documento informatico in formato PDF contenente i medesimi elementi di cui al primo comma, l'impronta del documento informatico di cui si sta attestando la con-formità e il riferimento temporale di cui all'articolo 4 comma 3 del D.P.C.M. 13 novembre 2014. Il documento informatico contenente l'attestazione è sot-toscritto dal soggetto che compie l'attestazione con firma digitale o firma elet-tronica qualificata. L'impronta del documento può essere omessa in tutte le ipotesi in cui il documento informatico contenente l'attestazione di confor-mità è inserito, unitamente alla copia informatica del documento, in una struttura informatica idonea a garantire l'immodificabilità del suo conte-nuto. 6. L'attestazione di conformità di cui ai commi precedenti può anche riferirsi a più documenti informatici.

uniscono due files pdf, l'uno contenente l'immagine del documento e l'altro l'attestazione. In tutti e tre i casi si ripete che il file creato va firmato digitalmente.

L'attestazione di conformità potrà essere redatta nei seguenti termini:

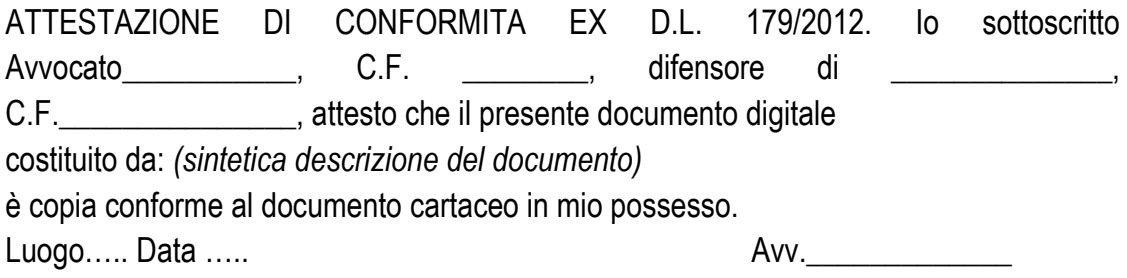

**Modalità 2 (in atto separato)** – si potrà effettuare l'attestazione di conformità in un documento separato, che potrà essere redatta per ogni singolo atto da dichiarare conforme oppure unica per più atti da dichiarare conformi. In tal caso si redige in un documento separato la dichiarazione di attestazione richiamando solamente uno oppure uno ad uno i documenti attestati conformi.

L'attestazione di conformità potrà essere redatta nei seguenti termini:

ATTESTAZIONE DI CONFORMITA EX D.L. 179/2012. Io sottoscritto Avvocato\_\_\_\_\_\_\_\_\_\_\_,

C.F. G. E. Altensore di Electric L.C.F.

attesto che i seguenti documenti informatici:

- *1.* Titolo esecutivo, costituito da….. *(breve descrizione e nome del file)*
- 2. Atto di precetto notificato il con procura a margine oppure procura ad litem formata su atto separato ex art. 83 cpc *(breve descrizione e nome del file)*
- 3. Verbale/atto di pignoramento Atto di pignoramento presso terzi *(breve descrizione e nome del file)*
- 4. Nota di trascrizione. *(breve descrizione e nome del file)*

sono copie conformi dei corrispondenti cartacei i mio possesso.

Luogo….. Data….. and the same of the same of the same of the same of the same of the same of the same of the s

Anche tale attestazione una volta divenuta un file .pdf va necessariamente sottoscritta digitalmente e, ai sensi dell'art. 4 dpcm 13/11/14.

Il software SL PCT versione 1.4.8. consente di selezionare dall'apposito menu l'opzione utile per redigere automaticamente l'attestazione di conformità necessaria per le esecuzioni civili ed espropriazioni immobiliari generando un'unica attestazione di conformità per il titolo esecutivo, il precetto e l'atto di pignoramento

#### **CONVERSIONE DEI SEQUESTRI IN PIGNORAMENTI**

La conversione dei sequestri in pignoramenti ha ingenerato qualche problema pratico: per un refuso negli schemi rilasciati dal Ministero, sono stati resi obbligatori alcuni dati, quali la data notifica pignoramento (in realtà non c'è un pignoramento), la data consegna atto da U.G. a Creditore (non c'è alcuna consegna) e l'importo precetto (non c'è alcun precetto) non congruenti con la fattispecie: gli schemi "pretendono" peraltro anche l'allegazione dei documenti informatici del precetto e del pignoramento.

Si ricorda infatti che l'art. 156 disp. att. c.p.c., prevede che, ai fini della conversione ex art. 686 c.p.c. *"il sequestrante che ha ottenuto la sentenza di condanna esecutiva prevista nell'articolo 686 del codice deve depositarne copia nella cancelleria del giudice competente per l'esecuzione nel termine perentorio di sessanta giorni dalla comunicazione, e deve quindi procedere alle notificazioni previste nell'articolo 498 del codice…"*.

Debitamente segnalata l'anomalia al DGSIA, in attesa della correzione degli schemi, si suggerisce di procedere con queste modalità:

- In tutti i campi "data" non congruenti con l'ipotesi in esame (data notifica pignoramento, data precetto etc), si indica la stessa data in cui si effettua il deposito;

- Nel campo "importo precettato" si indica l'importo per cui è condanna;

- Quanto ai documenti informatici richiesti obbligatoriamente dagli schemi ma in realtà inesistenti, si potrà procedere come segue: creare un file .pdf vuoto attribuendogli il nome "allegato\_ai\_soli\_fini\_tecnici\_.pdf" ed allegarlo al deposito telematico; riportare il nome del file .pdf così allegato nel relativo campo dello schema che viene compilato.

#### **PIGNORAMENTO DI QUOTE SOCIALI ex art. 2741 C.c.**

L'espropriazione di quote sociali è regolamentata dall'art. 2471 c.c., il quale testualmente dispone: *"la partecipazione può formare oggetto di espropriazione. Il pignoramento si esegue mediante notificazione al debitore e alla società e successiva iscrizione nel registro delle imprese. L'ordinanza del giudice che dispone la vendita della partecipazione deve essere notificata alla società a cura del creditore. Se la partecipazione non è liberamente trasferibile e il creditore, il debitore e la società non si accordano sulla vendita della quota stessa, la vendita ha luogo all'incanto; ma la vendita è priva di effetto se, entro dieci giorni dall'aggiudicazione, la società presenta un altro acquirente che offra lo stesso prezzo. Le disposizioni del comma precedente si applicano anche in caso di fallimento di un socio"*.

La riforma delle procedure esecutive e le nuove disposizioni per l'iscrizione a ruolo delle stesse per via telematica ha espressamente modificato gli articoli 518, 543 e 557 c.p.c., mentre non vi è menzione dell'art. 2471 c.c..

In mancanza di una specifica previsione normativa e regolamentare sul punto, si possono mutuare le disposizioni, laddove compatibili, dei novellati artt. 518, 543 e 557 c.p.c. e procedere con modalità telematiche all'iscrizione a ruolo ed ai successivi adempimenti.

Va segnalato, tuttavia, che vi è chi ritiene che questa fattispecie rimane una ipotesi di esecuzione *sui generis* alla quale non si applicano le norme telematiche, relative unicamente ai procedimenti di cui al libro III del codice di procedura civile(13).

Sotto il profilo tecnico, in caso di deposito telematico si consiglia di procedere con la sopra descritta procedura di iscrizione a ruolo.

Con riguardo agli allegati alla nota di iscrizione a ruolo (titolo esecutivo, atto di precetto, atto di pignoramento) che è necessario inserire per soddisfare i sistemi informatici si ritiene possibile procedere con le seguenti modalità:

Modalità 1 – si possono inserire gli allegati previamente scansionati privi di attestazione di conformità e successivamente depositare gli originali cartacei( <sup>14</sup>);

Modalità 2 – si possono inserire gli allegati previamente scansionati redigendo l'attestazione di conformità ai sensi dell'art. 16 decies D.L. 179/2012.

1

<sup>13</sup> Si rimanda ad un approfondimento normativo e giurisprudenziale sul punto.

<sup>14</sup> Nello specifico, come detto, non pare che l'assetto normativo autorizzi il difensore a provvedere all'attestazione di conformità di questi ultimi, proprio per l'eccezionalità del potere attribuito e limitato alle esecuzioni di cui agli art. 518, 543 e 557 c.p.c. (alle quali, come visto, non è assimilabile tout court il pignoramento di quote societarie)